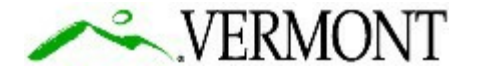

**State of Vermont** *Agency of Transportation* **Contract Administration** *Finance & Administration* Barre City Place [phone] 802-622-1285 219 North Main Street, Suite 105 [ttd] 800-253-0191 Barre VT 05641 **[http://vtrans.vermont.gov](http://vtrans.vermont.gov/)**

March 23, 2020

## **RE: IQ003 Indefinite Delivery / Indefinite Quantity Primary Contracts – Contractor On-Ramp for Additional Scopes of Work**

#### **ADDENDUM # 4**

## **Subject: IQ003 RFP Due Date Extended and Electronic Submission Information**

Ladies and Gentlemen:

Due to the challenges being faced in the current public health climate, VTrans is extending the **IQ003 Indefinite Delivery / Indefinite Quantity Primary Contracts – Contractor On-Ramp for Additional Scopes of Work** proposal due date to **2:00 P.M., Tuesday, April 14, 2020**.

In addition, all proposals shall be submitted electronically via an FTP site. In order to participate in the electronic submittal process, you must request a user account. Access to this site requires account setup.

If you are interested in submitting a proposal, please send an e-mail request to: [janet.overstreet@vermont.gov.](mailto:janet.overstreet@vermont.gov)

Within the subject line of the e-mail please note "*FTP Submittal Account Request Primary IDIQ- IQ003* ". **This request should be sent as early as possible and no later than four (4) business days before the RFP due date.**

Provide the following information in the body of the email:

- o Contact Name:
- o Contact E-mail:
- o Company Name:

Within 3 business days of your request, you will receive an e-mail providing you with log in and submittal guidance (also available within this Addendum). If you do not receive an email, please check your SPAM folder before contacting us to ask about the status of your request.

Once you receive the email with account information, log into the site using the accounts to ensure that both are active and available for submittal prior to the deadline.

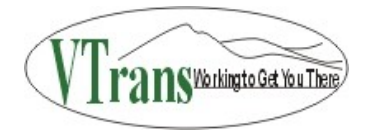

# **FTP Website Instructions**

**Login to the following address:<https://gs.vtrans.vermont.gov/>**

**Login with the Username and Password given to you.**

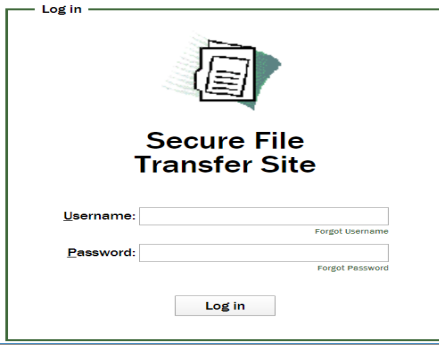

## **Select the folder Primary IDIQ\_IQ0003**

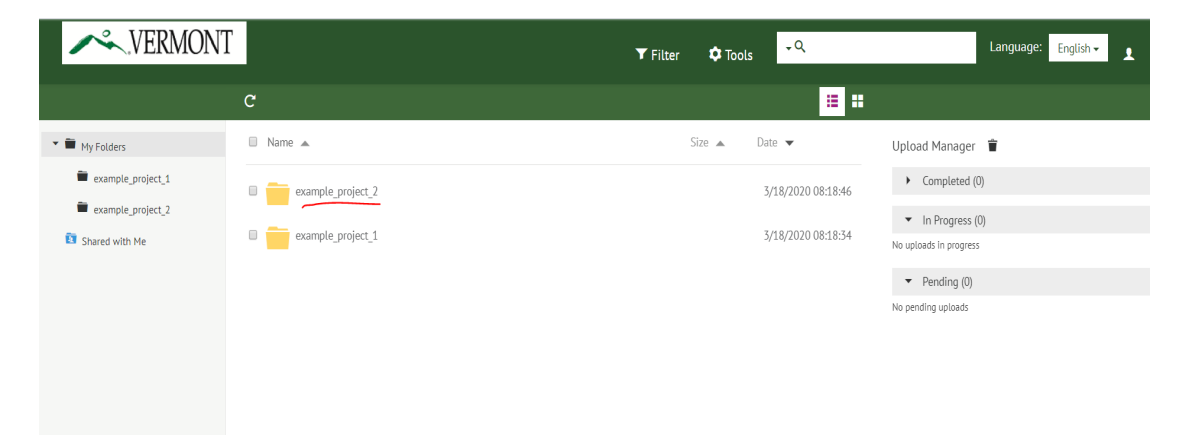

## **Then select your folder**

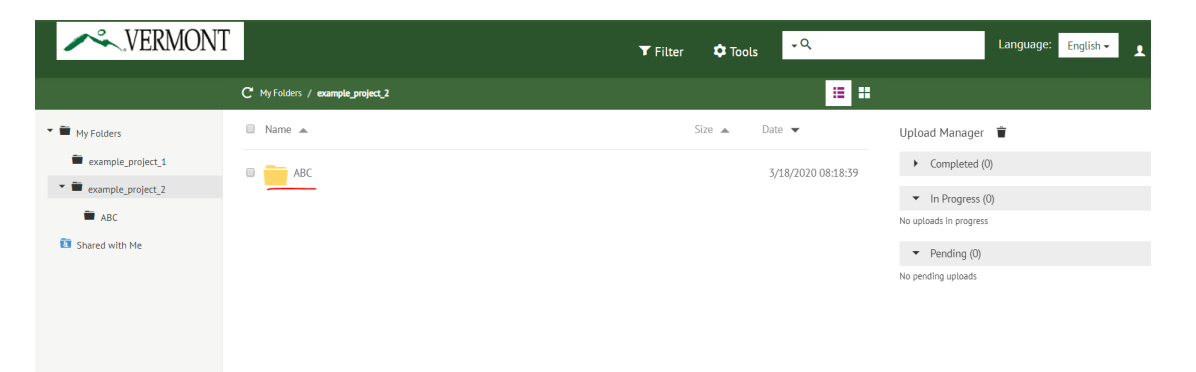

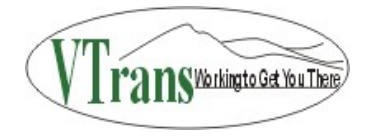

**Upload your documents by dragging and dropping or by clicking the upload button circled below.**

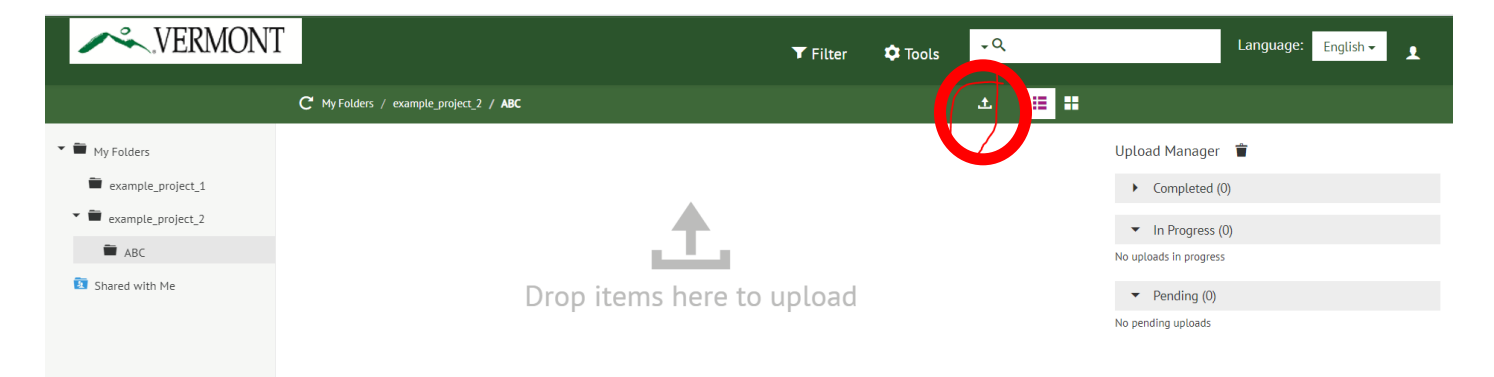

## **Be sure to identify your files with the following naming convention:**

Example: *Proposal\_YourCompanyName\_Primary IDIQ\_IQ0003*

## **Username or Password Management:**

You can reset your password or keep the one that was provided to you – either way, BE SURE TO KEEP A RECORD OF YOUR ACCOUNT USERNAME AND PASSWORD. If you get locked out, you can wait 10 minutes to try again. If you lose your password, we will have to reset it. In this instance, send an email titled "FTP Account Assistance" to contract administration at the same email you used to request an account [\(janet.overstreet@vermont.gov\)](mailto:janet.overstreet@vermont.gov).

#### *Please note that any requests for username information or password resets made after 2:00 P.M.* on the day before RFP proposals are due will not be guaranteed a reply before bidding *closes.*

## **File Management:**

Once a file is uploaded, it cannot be deleted by a submitter. If you need to submit a correction, title your file as "CorrectedProposal\_ABCompany Name\_Primary IDIQ\_IQ0003".

If you wish to practice using the upload function, name your file as such "Practice\_ABCompany Name\_Primary IDIQ\_IQ0003"

-------------------------------------------------------------------------------------------------------------------------

**This Addendum #4 has been integrated into the IQ003 RFP proposal package.**

Sincerely,

Space Questnet

Janet Overstreet Contract Specialist V AOT Contract Administration

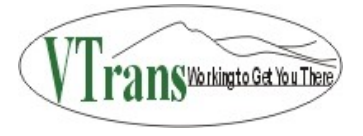